BEYOND<br>COOL

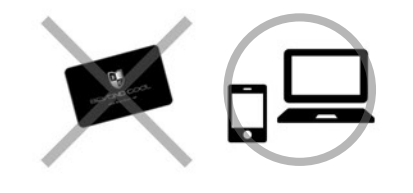

## ポイントカードを持っていない ジュエリーコネクション会員の方

STEP.1

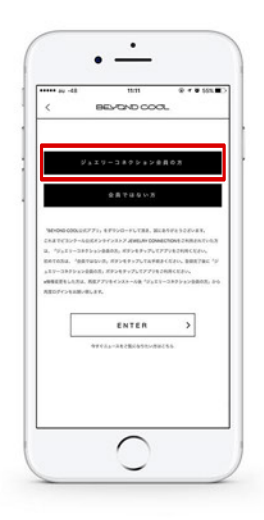

## 会員の選択

アプリを開き、【ジュエリーコネクション会員 の方】を選択

STEP.2

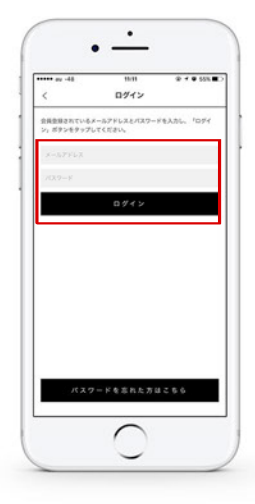

メルアド・パスワード入力

ジュエリーコネクションにてご登録頂いてい ますメールアドレスと、パスワードをご入力く ださい。 その後、ログインボタンをクリック。

## ※パスワードをお忘れの場合

 パスワードをお忘れのお客様はページ下部のボタン【パ スワードを忘れた方はこちら】をクリックしてください。

STEP.3

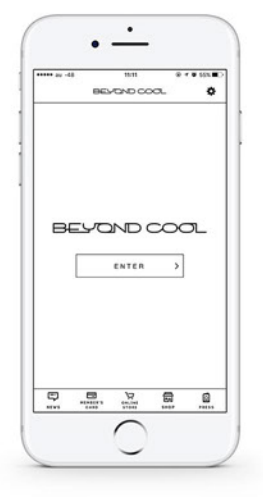

## アプリとの連携が完了

ログインが完了すると、ENTERと表示され る画面が表示されます。この時点で、ジュエリ ーコネクションの会員情報が引き継がれ、登録 されています。